# **Nexus 6000 Switch ELAM Overview**

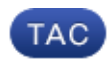

**Document ID: 118902**

Contributed by Yogesh Ramdoss and Vinayak Sudame, Cisco TAC Engineers. Apr 22, 2015

## **Contents**

**Introduction Topology Determine the ASIC Instance Configure the Trigger Start the Capture Interpret the Results Additional Verification Different Frame Formats Supported by Nexus 6000 ELAM Some Common Triggers in ELAM for IPv4 and ARP Related Information**

## **Introduction**

This document describes the steps used in order to perform an Embedded Logic Analyzer Module (ELAM) on a Cisco Nexus 6000 Switch, explains the most relevant outputs, and describes how to interpret the results.

## **Topology**

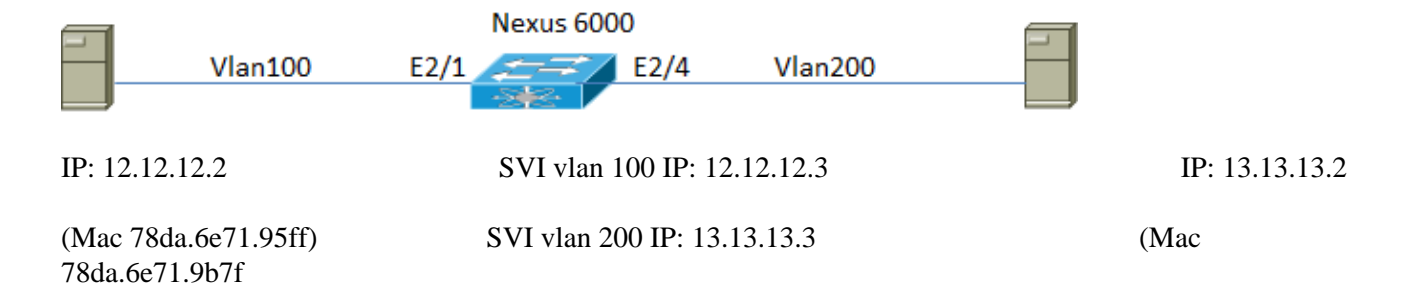

A Nexus 6001T switch is used in the previous example, but this procedure and commands used to troubleshoot apply to any model of the Nexus 6000 switch.

Host 1 in Vlan100 with the IP address 12.12.12.2 is connected to a Nexus 6000 switch on port Ethernet2/1. The other end of the Nexus 6000 switch is connected to Host 2 with the IP address 13.13.13.2 on Vlan200 port ethernet2/4.

In this instance Host 1 sends an Address Resolution Protocol (ARP) request to Host 2 in Vlan200. ELAM is used in order to capture this single broadcast packet from 12.12.12.2, which goes to 13.13.13.2. It is important to remember that ELAM allows you to capture a single frame.

#### **Determine the ASIC Instance**

```
Nexus6k−11.25−2−ESC# show platform fwm info pif ethernet 2/1 | inc slot_asic
Eth2/1 pd: slot 1 logical port num 0 slot_asic_num 0 global_asic_num 5 fw_ins
t 8 phy_fw_inst 2 fc 0
Nexus6k−11.25−2−ESC# show platform fwm info pif ethernet 2/4 | inc slot_asic
Eth2/4 pd: slot 1 logical port num 3 slot_asic_num 1 global_asic_num 6 fw_ins
t 4 phy_fw_inst 1 fc 0
```
The previous output shows that both eth2/1 and eth2/4 correspond to "slot 1."

*Note*: The slot numbers are 0−based, whereas the bigsur instances are 1−based. Therefore, in this example slot 1 corresponds to bigsur instance 2.

#### **Configure the Trigger**

```
Nexus6k−11.25−2−ESC(config)# elam slot 2 asic bigsur instance ?
*** No matching command found in current mode, matching in (exec) mode ***
  <0−5> ASIC Instance Number
  all All the ASICs in this slot.
```
Since the ASIC instance is 0 and 1, in this case you can use all instances.

This trigger captures a packet which matches these parameters:

- Source mac address 78da.6e71.95ff
- VLAN 100

```
Nexus6k−11.25−2−ESC(config)# elam slot 2 asic bigsur instance 0
Nexus6k−11.25−2−ESC(bigsur−elam)# trigger lu ingress arp if source−mac−address
 78da.6e71.95ff vlan 0x64
```
*Note*: The VLAN is entered as a HEX value in the ELAM trigger. Enter the *hex 100* command in order to convert the decimal to HEX.

#### **Start the Capture**

12.12.12.3Nexus6k−11.25−2−ESC(bigsur−elam)# **start capture** Nexus6k−11.25−2−ESC(bigsur−elam)# **show elam asic bigsur**

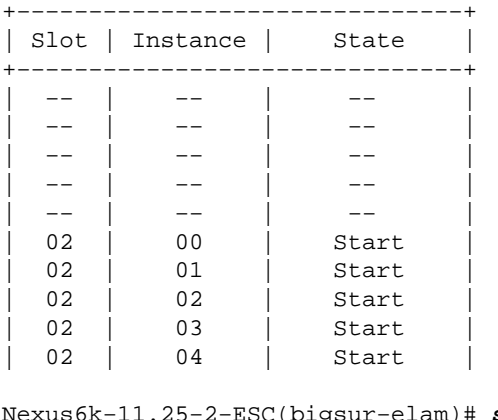

Nexus6k−11.25−2−ESC(bigsur−elam)# **show capture lu** Things of interest in elam capture Ethernet2/1 IS NOT A PC

+−−−−−−−−−−−−−−−−−−−−−−−−−−−−−−−−−−−−−−−−−+

+−−−−−−−−−−−−−−−−−−−−+−−−−−−−−−−−−−−−−−−−−+ | Field | Raw Value | +−−−−−−−−−−−−−−−−−−−−+−−−−−−−−−−−−−−−−−−−−+ ... ... ... | CE\_DA | 0x002a6a570401 | | CE\_SA | 0x78da6e7195ff | ... ... | CE\_Q0\_ETYPE | 0x8100 | | CE\_Q0\_VLAN | 100 | | CE\_Q0\_VLAN | 100 | ... ... | ARP\_SHA | 0x78da6e7195ff | | ARP\_SPA | 12.12.12.2 | | ARP\_THA | 0x002a6a570401 | | ARP\_TPA | 12.12.12.3 Egress Interface: Ethernet2/4 IS NOT A PC +−−−−−−−−−−−−−−−−−−−−−−−−−−−−−−−−−−−−−−−−−+ | Lookup Vector | +−−−−−−−−−−−−−−−−−−−−+−−−−−−−−−−−−−−−−−−−−+ | Field | Raw Value | +−−−−−−−−−−−−−−−−−−−−+−−−−−−−−−−−−−−−−−−−−+  $\begin{array}{|c|c|c|c|c|c|c|c|c|} \hline \text{C}\text{E}\_\text{DA} & \hspace{2.2cm} & \text{Oxfffffffffff} \hline \end{array}$ | CE\_SA | 0x002a6a570401 | ... ... | ARP\_SHA | 0x002a6a570401 | | ARP\_SPA | 13.13.13.3 |  $|$  ARP\_THA  $|$  0xffffffffffff  $|$ 

#### **Interpret the Results**

This output displays the details of the captured packet.

| ARP\_TPA | 13.13.13.2 |

Nexus6k−11.25−2−ESC(bigsur−elam)# **show capture rs** +−−−−−−−−−−−−−−−−−−−−−−−−−−−−−−−−−−−−−−−−−−+ | Result Vector | +−−−−−−−−−−−−−−−−−−−−−+−−−−−−−−−−−−−−−−−−−−+ | Field | Raw Value | +−−−−−−−−−−−−−−−−−−−−−+−−−−−−−−−−−−−−−−−−−−+ | NSH\_WORD2 | 0x20640 | | CE\_DA | 0x002a6a570401 | | CE\_DA\_RW | 0 | | CE\_SA | 0x78da6e7195ff | <<<<<<<<<<<<<<< source mac address | CE\_SA\_RW | 0 | ... ...  $\text{EXT}\_\text{VLAN}$  | 100 | | CDCE\_DA | 0x020abc000002 | | CDCE\_DA\_RW | 1 | | CDCE\_SA | 0x020abc000033 | | CDCE\_SA\_RW | 1 | | CDCE\_DTAG\_ETYPE | 0x0000 | | CDCE\_QTAG\_ETYPE | 0x0000 | | CDCE\_DTAG\_TTL | 32 | | CDCE\_DTAG\_TTL\_RW | 1 | | CDCE\_DTAG\_FTAG | 1023 | | CDCE\_DTAG\_FTAG\_RW | 1 |

## **Additional Verification**

You can also modify the trigger in order to capture based on these parameters for additional verification:

- Source IP address 12.12.12.2
- Destination IP address 13.13.13.2

```
trigger lu ingress ipv4 if source−ipv4−address_ipv4 12.12.12.2
 destination−ipv4−address_ipv4 13.13.13.2
```
### **Different Frame Formats Supported by Nexus 6000 ELAM**

In addition to IPv4 packets, the Nexus 6000 ELAM can also be configured to capture these frame types:

 arp ARP Frame Format ce CE Frame Format fc FC Frame Format

### **Some Common Triggers in ELAM for IPv4 and ARP**

In addition to the examples provided, ELAM triggers can also be written to capture based on these parameters:

```
 ce_q0_etype Ce_q0_etype
 destination−ipv4−address_ipv4 Destination−ipv4−address_ipv4
 destination−mac−address L2 destination address
 l2_cos L2 cos (valid for lu ingress trigger only)
 l3_ah L3_ah
l3_esp L3_esp
 l3_frag L3_frag
l3_ipv6 L3_ipv6
 l3_length L3_length
 l3_mf L3_mf
 l3_none_dest L3_none_dest
13_none_frag L3_none_frag L3_none_frag L3_none_frag
 l3_none_hbh L3_none_hbh
 l3_none_route L3_none_route
 l3_opt_none L3_opt_none
 l3_prot L3_prot
 l3_tos L3_tos
 l3_ttl L3_ttl
14\_\mathrm{dp} 14\_\mathrm{dp} l4_sp L4_sp
 l4_tcp_udp L4_tcp_udp
 l4_tcpflags L4_tcpflags
max_ipv6_frag Max_ipv6_frag
 max_ipv6_hbh Max_ipv6_hbh
 pkt_id Pkt_id
sid Sid
 source−ipv4−address_ipv4 Source−ipv4−address_ipv4
 source−mac−address L2 source address
 vlan L2 vlan (valid for lu ingress trigger only)
arp_hlen Arp_hlen
 arp_htype Arp_htype
 arp_oper Arp_oper
 arp_plen Arp_plen
arp_ptype Arp_ptype
 arp_sha Arp_sha
 arp_spa Arp_spa
arp_tha Arp_tha
```
 arp\_tpa Arp\_tpa ce\_q0\_etype Ce\_q0\_etype destination−mac−address L2 destination address l2\_cos L2 cos pkt\_id Pkt\_id sid Sid source−mac−address L2 source address L2 source address L2 source address L2 source address L2 source address L2 so vlan

## **Related Information**

- *ELAM Overview*
- *Technical Support & Documentation − Cisco Systems*

Updated: Apr 22, 2015 Document ID: 118902